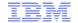

## RACF® Update for z/OS® V2.3

**NY RACF Users Group** 

**14 November, 2017** 

Mark Nelson, CISSP® CISSLP® and Friends

RACF Design and Development, IBM®

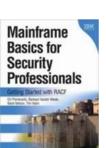

## Roadmap

- IBM Z Pervasive Encryption
- RACF
  - RACF Parmlib
  - FLAC Enhancements Field Level Access Control Enhancements
  - Enhanced Generic Owner
  - E-Mail Address New E-Mail field
  - UID(0) Consistent Reporting
  - RACROUTE REQUEST=EXTRACT Enhanced LOGSTR
  - Security Deployment Descriptor
  - Certificate Authority Certificate Installation

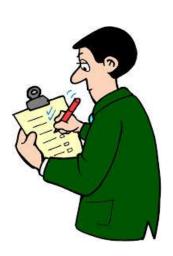

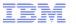

# **Pervasive Encryption**

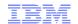

# Data protection and compliance are business imperatives

"It's no longer a matter of if, but when ..."

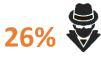

Likelihood of an organization having a data breach in the next 24 months <sup>1</sup>

European Union General Data Protection Regulation (GDPR)

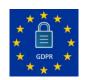

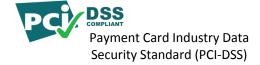

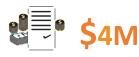

Average cost of a data breach in 2016 <sup>2</sup>

Of the **9 Billion** breached since 2013

only 4% were encrypted

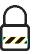

Health Insurance Portability and Accountability Act (HIPAA)

1, 2 Source: 2016 Ponemon Cost of Data Breach Study: Global Analysis - http://www.ibm.com/security/data-breach/

3 Source: Breach Level Index -- http://breachlevelindex.com/

## Data Protection through Encryption

Extensive use of encryption is one of the most impactful ways to help reduce the risks and financial losses of a data breach and help meet complex compliance mandates.

#### However, implementing encryption can be a complex process ...

- 1. What data should be encrypted?
- 2. Where should encryption occur?
- 3. Who is responsible for encryption?

Comprehensive data protection requires a huge investment to deploy pointsolutions and/or enable encryption directly in the applications

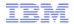

#### Data is the New Perimeter

IBM z Systems Pervasive Encryption
A Data Centric Approach to Information Security

#### Data is the new perimeter

A transparent and consumable approach to enable extensive encryption of data in-flight and at-rest to substantially simplify & reduce the costs associated with protecting data & achieving compliance mandates.

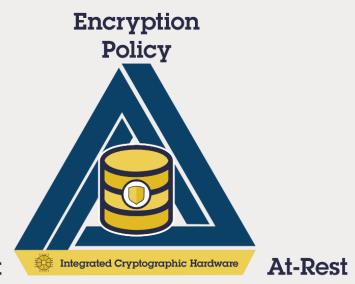

In-Flight

#### Pervasive Encryption with IBM Z Systems

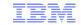

#### Enabled through full-stack platform integration

| Integrated Crypto<br>Hardware |     | Hardware accelerated encryption on every core – CPACF performance improvements of up to 7x Next Gen Crypto Express6S – up to 2x faster than prior generation                                 |
|-------------------------------|-----|----------------------------------------------------------------------------------------------------|
| Data at Rest                  |     | Broadly protect Linux file systems and z/OS data sets using policy controlled encryption that is transparent to applications and databases                                                   |
| Clustering                    | 0   | Protect z/OS Coupling Facility data end-to-end, using encryption that's transparent to applications                                                                                          |
| Network                       | 0,0 | Protect network traffic using standards based encryption from end to end, including encryption readiness technology to ensure that z/OS systems meet approved encryption criteria            |
| Secure Service<br>Container   |     | Secure deployment of software appliances including tamper protection during installation and runtime, restricted administrator access, and encryption of data and code in-flight and at-rest |
| Kev                           |     | The IBM Enterprise Key Management Foundation (EKME) provides real-time, centralized secure                                                                                                   |

Key Management

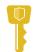

The IBM Enterprise Key Management Foundation (EKMF) provides real-time, centralized secure management of keys and certificates with a variety of cryptographic devices and key stores.

And we're just getting started ...

#### Technical Foundation

#### **z14** -- Designed for Pervasive Encryption

- → CPACF Dramatic advance in bulk symmetric encryption performance
- + Crypto Express6s Doubling of asymmetric encryption performance for TLS handshakes
- + CFCC Designed for CF data encryption (wrapped encryption key stored for recovery scenarios)

#### z/OS -- New approach to encryption in-flight and at-rest data

- → z/OS data set encryption Transparent encryption of data at-rest
- + z/OS CF encryption -Transparent end-to-end encryption of CF data
- + z/OS Communication Server Intelligent Network Security discovery & reporting

#### Linux on z/LinuxONE -- Full Power of Linux Ecosystem combined with z14 Capabilities

- → LUKS dm-crypt Transparent file and volume encryption using industry unique CPACF protected-keys
- → Network Security Enterprise scale encryption and handshakes using z14 CPACF and SIMD
- → Secure Service Container Automatic protection of data and code for virtual appliance

**zVM** – Encrypted paging support **zTPF** - Transparent database encryption (*available 8/2016*)

Software-only elements expected on previous generation of z Systems with differentiated value for z14

## **CP Assist for Cryptographic Functions (CPACF)**

- Hardware accelerated encryption on every microprocessor core
- Performance improvements of up to 7x for selective encryption modes

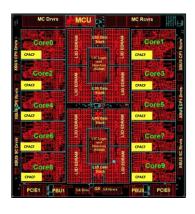

#### **Crypto Express6S**

- Next generation PCIe Hardware Security Module (HSM)
- Performance improvements up to 2x
- Industry leading FIPS 140-2 Level 4 Certification Design

#### Why is it valuable:

- More performance = lower latency + less CPU overhead for encryption operations
- Highest level of protection available for encryption keys
- Industry exclusive "protected key" encryption

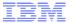

## Layers of Encryption

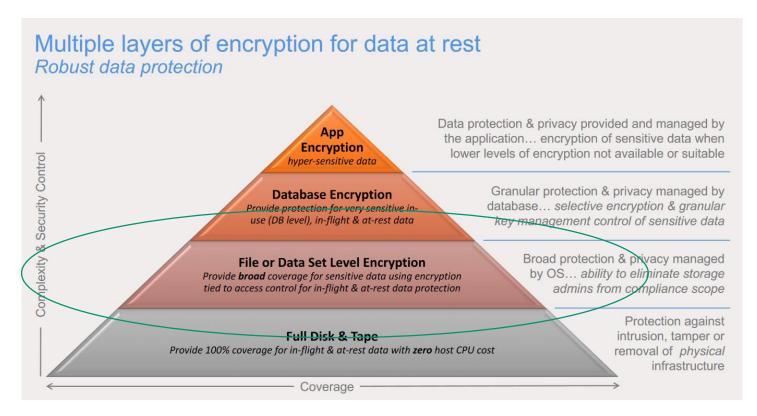

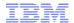

It's all about defense in depth!

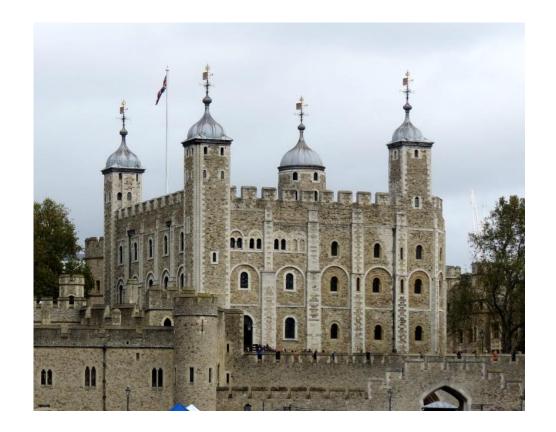

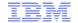

Encrypted data is transparent to the application when the application uses standard access method APIs. No application changes are needed.

#### Announced in:

- IBM US Software Announcement 216-392, 4 October 2016
- IBM US Software Announcement 217-085, 21 February, 2017

#### **Supported access methods**

- BSAM/QSAM sequential data sets, extended format only (Version 2)
- VSAM and VSAM/RLS (KSDS, ESDS, RRDS, VRRDS, LDS), extended format only
- New option to allow access to data in the encrypted form

#### Restrictions

- System data sets (such as catalogs, HSM data sets, RACF data sets) must not be encrypted unless otherwise specified
- Encrypted data sets are supported only on 3390 device types
- Sequential (non-compressed) data sets with a BLKSIZE of less than 16 bytes cannot be encrypted as they cannot be extended format
- Data sets used during IPL must not be encrypted

© 2017 IBM Corporation

- Data set encryption is available <u>now</u> for all in-service z/OS releases
- All systems sharing the data must be at a minimum level of z/OS V2.1 or higher
  - z/OS V2.3
  - z/OS V2.2
    - New function PTFs (main APAR OA50569)
  - z/OS V2.1
    - Coexistence PTFs (APAR OA50569)
      - Supports read and write access to existing encrypted data sets.
  - ICSF
    - HCR77C0 or HCR77A0 through HCR77B1 with APAR OA50450

#### Requires:

- Feature 3863, CP Assist for Cryptographic Functions (CPACF)
- -The minimum processor hardware is z196 or higher with CEX3 or later

- One of the basic strengths of the z System architecture is the support of different levels of protections for keys
  - -Secure key: The key material is exposed only when in use in the hardware security module (HSM), which for z Systems is the Crypto Express card
    - Tamper evident/resistant
    - Internal high performance for cryptographic operations
    - Advantage: Highly secure as the key is \*never\* in the clear outside of the HSM
    - Disadvantage: Data must be marshalled to and from the card
  - -Clear key: The key, while it can be protected by normal z Architecture means (storage key, address space isolation, etc.), is located in main memory for at least the time of its use, such as by the CPACF.

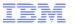

- DFSMS is designed to use <u>protected keys</u> which allow the use of a key that never appears in the clear in storage and is not available to the operating system (like z/OS) or any application, but which can still be used by CPACF
  - Protected keys usually (and should!) start as secret keys, but are marked as eligible for use as protected keys with SYMCPACFWRAP(YES) in the ICSF segment for the CSFKEYS profile which defines the key to RACF
  - SYMCPACFRET(YES) allows the <u>wrapped</u> protected key to be returned to the caller
  - Both SYMCPACFWRAP(YES) and SYMCPACFRET(YES) are needed for encrypting data sets
  - Advantage: Substantially higher performance than secure key operations as the data does not have to be marshalled/demarshalled to/from the crypto card

- Data owners who must access content will need authority to the data set as well as authority to the encryption key label
- System/Storage administrators who only manage the data sets need authority to the data set but not access to the encryption key label, thus protecting access to the content
  - Prevent administrators from accessing the content
- Different keys can be used to protect different data sets ideal for multiple tenants or data set specific policies.
- Many utilities can process data preserving encrypted form
  - -COPY, DUMP and RESTORE
  - Migrate/Recall, Backup/Recover, Dump/Data Set Restore
  - -PPRC, XRC, FlashCopy®, Concurrent Copy, etc.

- With this support, DFSMSdfp calls ICSF to get key information. Users creating, updating, or accessing encrypted data will need access to certain ICSF services
  - For example, CSFKRR2 (CKDS Key Record Read2 service) in the CSFSERV class
- The key to be used for the encryption is specified by its ICSF key-label. The user must be authorized to this key-label in the CSFKEYS class
  - You can permit users and groups to the CSFKEYS resources for all purposes:

```
PERMIT key-label CLASS (CSFKEYS) ID (...) ACCESS (READ)
```

 Alternatively, you can allow the use of the key, but only when using it for data set encryption/decryption using the CRITERIA specification on PERMIT:

```
PERMIT key-label CLASS(CSFKEYS) ID(...) ACCESS(READ) WHEN(CRITERIA(SMS(DSENCRYPTION)))
```

- A sequential or VSAM data set would be defined as 'encrypted' when a key label is supplied on allocation of a new sequential or VSAM data set. The key label can be specified (in order of precedence):

  - SMS Data Class
- The derived key label is stored in the "catalog" when the data set is created
- Users who want to create encrypted data sets with the key-label coming from anywhere other than the DFP segment must have READ authority to the resource STGADMIN.SMS.ALLOW.DATASET.ENCRYPT in the FACILITY class.
- Data sets for which a key label has been specified but which are not eligible for encryption will be allocated and a message issued UNLESS the user has READ authority to the resource STGADMIN.SMS.₄FAIL.INVALID.DSNTYPE.ENC in the FACILITY class

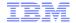

#### The Essential Wiki for Pervasive Data Set Encryption

You are in: IBM Crypto Education Wiki > Pervasive Encryption - zOS Data Set Encryption

#### Pervasive Encryption - zOS Data Set Encryption

Updated yesterday at 9:56 AM by Eysha Shirrine | Tags: aes, aes\_mk, cex5s, ckds, dataset, dfsms, icsf, pervasive\_encryption, racf, saf, secure

Page Actions \*

#### **Pervasive Encryption**

Step 1: Configure Crypto Express Cards

Step 2: Configure ICSF

Step 3: Start ICSF

Step 4: Load AES MK

Step 5: Initialize CKDS

z/OS Dataset Encryption

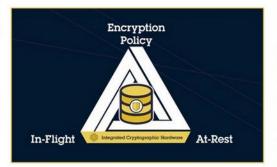

Step 6: Generate a Secure AES Data Key

Step 7: Protect Data Sets with Secure Keys

Step 8: Authorize Key Users

Step 9: Allocate Data Set

Step 10: Read / Write the Encrypted Data Set

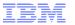

# **RACF Parmlib**

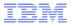

#### RACF Parmlib: The RACF Data Set Name Table

- Data set name table (ICHRDSNT) specifies data set names and configuration options for the RACF database:
- Data Set Names of the primary and backup RACF DB
- Backup database options

- Number of resident data blocks
- RACF sysplex communications options

```
CHRDSNT CSECT
              AL1(3)
                                   INDICATES THREE PRIMARY RACF DATASETS
        DC
        DC
               CL44'RACFTEST.RDB.PRIM1' PRIMARY RACF DS NAME
        DC
              CL44'RACFTEST.RDB.BACK1'
        DC
              AL1 (255)
                                  # RESIDENT INDEX AND DATA BLOCKS
              X'80'
                                  FLAGS - ALL UPDATES EXCEPT STATS ON
        DC
                                  BACKUP. NOCOMMUNICATIONS REQUESTED.
        DC
               CL44'RACFTEST.RDB.PRIM2'
              CL44'RACFTEST.RDB.BACK2' BACKUP
        DC
        DC
              AL1 (255)
                                  # RESIDENT INDEX AND DATA BLOCKS
              x'80'
        DC
                                  ALL UPDATES EXCEPT STATS ON BACKUP.
        DC
               CL44'RACFTEST.RDB.PRIM3'
                                        PRIMARY RACE DS NAME
        DC
              CL44'RACFTEST.RDB.BACK3' BACKUP
        DC
              AL1 (255)
                                  # RESIDENT INDEX AND DATA BLOCKS
              x'80'
                                  ALL UPDATES EXCEPT STATS ON BACKUP.
        DC
        END
```

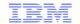

## RACF Parmlib: The RACF Range Table

- Range table (ICHRRNG) determines in which data set of the RACF database RACF places each profile:
  - · Number of Ranges
  - For each range Profiles range start and RACF data set number

```
I CHRRNG
         CSECT
         DC
                F'3'
                                    INDICATES NUMBER OF RANGE VALUES
RNG1
               XL44'0'
         DC
                                       RANGE START VALUE
               AL1(1)
         DC
                                      DATA SET TO PUT PROFILES IN
RNG2
         DC
               XL44'0'
         ORG
                RNG2
               C'I'
         DC
                                      RANGE START VALUE
         ORG
         DC
               AL1(2)
                                      DATA SET TO PUT PROFILES IN
               XL44'0'
RNG3
         DC
         ORG
               RNG3
               C'0'
         DC
                                      RANGE START VALUE
         ORG
               AL1(3)
         DC
                                      DATA SET TO PUT PROFILES IN
```

- Requires assembler skills to create and maintain
- Do you still have your source?
- Wouldn't it be nice if there was a better way?

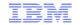

#### RACF Parmlib: IRRPRMxx \*\*New\*\*

- Support RACF configuration options with a SYS1.PARMLIB member
- New IEASYSxx keyword: RACF=xx (no default when not specified)
- New RACF PARMLIB member: IRRPRMxx
- Content:

#### **DATABASE OPTIONS**

SYSPLEX(NOCOMMUNICATIONS | COMMUNICATIONS | DATASHARING)

**DATASETNAMETABLE** 

**ENTRY** 

PRIMARYDSN(data-set-name)

**BACKUPDSN**(data-set-name)

**UPDATEBACKUP**(ALL | NONE | NOSTATS)

**BUFFERS**(num-buffers)

#### **RANGETABLE**

**START**(start-value [CHAR | HEX]) **ENTRYNUMBER**(entry-sequence-number)

```
EX (NOCOMMUNICATIONS)
ATASETNAMETABLE
   PRIMARYDSN ('RACFTEST.RDB.PRIM1')
   BACKUPDSN ('RACFTEST.RDB.BACK1')
   UPDATEBACKUP (NOSTATS)
  BUFFERS (255)
   PRIMARYDSN ('RACFTEST.RDB.PRIM2')
  BACKUPDSN ('RACFTEST.RDB.BACK2')
  UPDATEBACKUP (NOSTATS)
  BUFFERS (255)
   PRIMARYDSN ('RACFTEST.RDB.PRIM3')
   BACKUPDSN ('RACFTEST.RDB.BACK3')
  UPDATEBACKUP (NOSTATS)
  BUFFERS (255)
 START ('00' HEX)
START('N' CHAR
 START ('P' CHAR)
   ENTRYNUMBER (3)
```

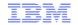

#### RACF Parmlib: RACPRMCK \*\*New\*\*

**RACPRMCK** – New RACF Command which validates the syntax of one or more IRRPRMxx PARMLIB members.

- RACPRMCK MEMBER(member-name1, member-name2, member-name3)
  - Up to 3 PARMLIB members can be specified
  - Member can have any name, but it must be in a dataset that is part of the PARMLIB concatenation
- Example:
  - RACPRMCK MEMBER (IRRPRM01)
- Issues messages when errors are detected:

IRRY107E RACF DETECTED AN ERROR WHILE PARSING PARMLIB.

ERROR FOUND IN MEMBER member-name

LINE xxxx: some-keyword KEYWORD VALUE IS NOT VALID.

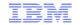

## RACF Parmlib: IRRUT400 Update \*\*New\*\*

- RACF database split / merge / extend utility program allows splitting of the database using the specification of an output range
- IRRUT400 EXEC Parameters:
  - NOTABLE (default) All profiles copied into a single output data set
  - TABLE(table-name) Specify the name of an ICHRRNG style module
  - RANGE(member) \*NEW\* Specify the name of a PARMLIB-style member
- Example:

```
// EXEC PGM=IRRUT400, PARM='NOLOCKINPUT, RANGE (IRRPRM02)'
```

- A new DD statement RANGEDD, can be specified to indicate the fully qualified data set name which contains the range member
- Example:

```
// EXEC PGM=IRRUT400, PARM='NOLOCKINPUT, RANGE (IRRPRM02)'
...
//RANGEDD DD DSN=INSTALL.WORK.PARMLIB, DISP=SHR
```

Note: If RANGEDD is not specified, the dataset is selected from the PARMLIB concatenation

## RACF Parmlib: The DSN2PRM Utility \*\*New\*\*

- Convert the ICHRDSNT and/or ICHRRNG load modules to generate a matching PARMLIB member
- DSN2PRM is an <u>"as-is" REXX utility</u> developed by the RACF component test team to convert the ICHRDSNT and/or ICHRRNG load modules into a RACF PARMLIB member
  - Supported only through the RACF-L discussion list
- Available from:
  - **Utility**: ftp://public.dhe.ibm.com/eserver/zseries/zos/racf/dsnt2prm/dsnt2prm.txt
  - **Documentation:** ftp://public.dhe.ibm.com/eserver/zseries/zos/racf/dsnt2prm/dsnt2prm.pdf

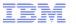

# **FLAC Enhancements**

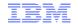

## FLAC – Field Level Access Checking ("FLAC")

- Information in the non-base segment of a RACF profile can be accessed only by
  - Users with the SPECIAL attribute (read, update, or delete)
  - Users with the AUDITOR or ROAUDIT attribute (read)
  - Users with authority to the resources in the FIELD class
    - READ authority allows viewing, UPDATE authority allows modification
    - The resource name is profile>.<segment>.<field>
    - Generic profiles are supported
- For example, to give the ID TSOADM the ability to manipulate and list the ACCTNUM field in <u>all</u> user profiles:

```
RDEFINE FIELD USER.TSO.TACCNT UACC(NONE)
PERMIT USER.TSO.TACCNT CLASS(FIELD) ID(TSOADM) ACCESS(UPDATE)
```

• But, this is an "all or nothing" authority in the sense that you can't limit the authority to a set a profiles. Any RACF group-SPECIAL authority is not considered.

## FLAC - Field Level Access Checking \*\*New\*\*

- Starting with z/OS V2R3, you can "scope" the FLAC authority
  - FLAC can now be scoped so it only applies to profiles which the user can also modify the base segment (with authority such as GROUP-SPECIAL)
  - Controlled by a new resource in the FIELD class: FLAC.SKIP.BASECHECK
  - Authority to the FLAC.SKIP.BASECHECK resource in the FIELD class controls the scoping behavior:
    - Profile not defined or READ access: Old behavior FLAC authority can be used to modify fields for ALL users.
    - **Profile exists and NONE access:** New behavior FLAC authority can be used to modify fields only for profiles that the administrator also has the ability to modify the base segment.

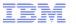

## FLAC - Field Level Access Checking \*\*New\*\*...

- Note that with the New FLAC processing:
  - Users with access of NONE to FLAC.SKIP.BASECHECK are still able to alter the fields in their own user profiles that have UPDATE permission granted to &RACUID
  - The FLAC.SKIP.BASECHECK profile does not apply to RACF SPECIAL users
    - RACF SPECIAL users have never been subject to FIELD class checking, and this is unchanged..

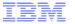

# Enhanced GENERICOWNER

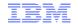

### **Enhanced Generic Owner**

- **GENERIC OWNER** is a feature which can allow an installation to restrict an administrators ability to create profiles in general resource classes.
- Example to scope administrators ability to create profiles:
  - Enable GENERICOWNER with SETROPTS:

SETR GENERICOWNER

- Define a generic profile \*\* with a special user as owner.
  - This generic profile prevents other non-special users from creating profiles in the class
- Define a top profile for each user, covering the subset of resources in the class which the user is allowed to create. Each user should be the owner of this top profile.
- You have created an environment where the user can create only profiles that are more specific than the user's top profile.

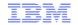

### Enhanced Generic Owner...

- Grouping Classes:
  - Grouping classes are similar to generic profiles:
    - Group together sets of resources and protect them with one access list.
  - But with grouping classes the resource names can be dissimilar:
    - Controlled by adding the resource name to the profile with the ADDMEM()
      keyword.
- Generic Owner does not work with Grouping classes:
  - GENERICOWNER does not prevent the creation of a more specific profile if the more specific profile is created in the grouping class and is specified on the ADDMEM operand.

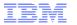

#### Enhanced Generic Owner \*\*New\*\*

Enhanced Generic Owner:

SETR ENHANCEDGENERICOWNER

- Grouping classes work as you would expect:
  - Resources added to a grouping class with ADDMEM() are checked to ensure they pass the GENERICOWNER test.

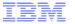

# UID(0) Consistent Reporting

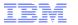

## UID(0) Consistent Reporting

 Multiple users can share the same UID, such as UID(0). For example, SUSER1, SUSER2, SUSER3 are all super users created in that order. Their UIDs are all 0

#### V2R2 and older:

- OMVS / RACF shows the oldest UID(0) user ID exists in the system
- If SUSER1 was created first, then the listing of the file owned by SUSER2 or SUSER3 still shows SUSER1 as the owner

```
-rwxr-xr-x 3 SUSER1 STCGROUP 8192 Jun 13 02:26 suser3file
```

If SUSER1 was deleted, then the listing of the same shows SUSER2 as the owner

```
-rwxr-xr-x 3 SUSER2 STCGROUP 8192 Jun 13 02:26 suser3file
```

# UID(0) Consistent Reporting... \*\*New\*\*

### • V2R3:

- OMVS / RACF shows the value from the PARMLIB BPXPRMxx SUPERUSER(user\_name) keyword.
- BPXPRMxx SUPERUSER(user\_name):
  - Normally the super user ID BPXROOT should exist in the system. If SUPERUSER is not specified in BPXPRMxx, BPXROOT will be used
  - If BPXROOT is not defined or if the specified user\_name is not defined, "0" will be used
  - Value of user\_name can by dynamically changed using the SETOMVS or SET OMVS command
- getUMAP(IRRSUM00): Get UID-to-User-ID mapping Updated to use SUPERUSER value for UID(0)
- Now it should consistently show

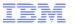

# E-mail Address in WORKATTR Segment

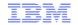

# E-mail Address in WORKATTR Segment

### New e-mail field in the WORKATTR segment: WAEMAIL

Managed with RACF commands:

```
ADDUSER JOES WORKATTR (WAEMAIL ('JOESMITH@us.ibm.com'))
ALTUSER JOES WORKATTR (NOWAEMAIL)
```

- Serve as an ALIAS to the RACF user id, using the exact case matching
- RACF AIM Stage 3 is required
- Valid length is 3-246, must contain '@' sign
- Two new functions added for R\_UserMap (IRRRIM00):
  - Return the e-mail address associated with the supplied RACF user ID
  - Return the RACF user ID associated with the supplied e-mail address
- The e-mail value cannot be assigned to more than one user

IRR52165I The value for the segment\_name segment operand\_name operand must be unique. Command processing ends.

© 2017 IBM Corporation

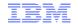

# E-mail Address in WORKATTR Segment...

- Allows applications to map between UserID and e-mail field
- For example, JES2 uses this feature for email notification and authentication using email address instead of a User ID
- With the RACF WAEMAIL support, you can specify in the job card:

```
//LABEL NOTIFY USER=JOES, TYPE=EMAIL
```

JES2 can use the RACF user ID, JOES, to retrieve the email address

//LABEL NOTIFY EMAIL='JOESMITH@us.ibm.com', TYPE=MSG

JES2 can use the email address, JOESMITH@us.ibm.com, to retrieve the RACF ID

Note that the email specified must match the string specified in the WAEMAIL field in case sensitive manner

\*JES2 also supports email notification using this form, which does not involve RACF //LABEL NOTIFY EMAIL='joesmith@us.ibm.com'

- RACF support rolled back to V2R2:
  - RACF APAR: OA50735 & SAF APAR: OA50736

# E-mail Address in WORKATTR Segment...

## **Exploiters can obtain the e-mail address programmatically:**

- RACROUTE REQUEST=EXTRACT, TYPE=EXTRACT for the standard method of getting fields from the profile (no updates)
- RACROUTE REQUEST=EXTRACT, TYPE=EXTRACT, BRANCH=YES to obtain WORKATTR fields from the ACEE (IRRPRXTW maps the WORKATTR fields which are returned; updated to add the e-mail field)
- R\_Admin callable service (IRRSEQ00) to obtain user profile information (IRRREQTB is updated);
   R\_admin can also be used for Add and Alter

| Field<br>name | Flag<br>byte<br>value |                        | Allowed on add requests | on alter | Returned on extract requests |
|---------------|-----------------------|------------------------|-------------------------|----------|------------------------------|
| WAEMAIL       | Ύ'                    | WORKATTR(WAEMAIL (XX)) | Yes                     | Yes      | Yes                          |
|               | 'N'                   | WORKATTR(NOWAEMAIL)    | No                      | Yes      |                              |

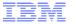

# RACROUTE REQUEST=FASTAUTH Enhanced LOGSTR

# REQUEST=FASTAUTH Enhanced LOGSTR

# A new RACROUTE REQUEST=FASTAUTH keyword (LOGSTRX) allows the use of an enhanced LOGSTR value

- LOGSTRX controls how RACF processes the (existing) LOGSTR= data
  - LOGSTRX=NO (default) specifies that the LOGSTR= keyword points to a string of up to 255 characters, prefixed with a one-byte length
  - LOGSTRX=YES specifies that the LOGSTR= keyword points to a string of up to 1,100 bytes, prefixed by a two byte length, followed by a two byte identifier that describes the format of the string
    - Identifiers X'0000' through X'0FFF' are reserved for IBM
      - X'0001' is used by CICS Client Identity information
    - Identifiers X'1000' through X'1FFF' are reserved for vendors
    - Identifiers X'2000' through X'FFFF' are reserved for clients

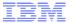

# Security Deployment Descriptor

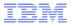

# Security Deployment Descriptor

### Security Configuration:

- Post-install security configuration can be a challenge.
- The presence of multiple ESMs makes it even more challenging:
  - Vendors end up writing multiple sets of documentation for the configuration of RACF or Top Secret or ACF2
  - IBM products often only includes documentation to configure RACF, leaving it to customers to translate from RACF to Top Secret or ACF2 when needed.

### There's got to be a better way!

 Wouldn't it be nice to have the ability to specify a generic specification for the security requirement of a given product?

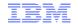

# Security Deployment Descriptor \*\*New\*\*

### NEW SAF Callable Service:

- R\_SecMgtOper(IRRSMO00): Security Management Operations API
- SAF service to allow add / alter / delete of users, groups, resources, permissions, etc.

### • Input:

- An XML document containing the security definitions to be defined on the target system.
- A security definition is a user, group, dataset, or general resource profile. It can also be a groupconnection, permission (permit command) or SETROPTS operation. Additionally, certain high level functions are also defined, such as the creation of a started task, Kerberos realm and others.

### Processing and Output:

- The contents of the XML input are translated into RACF command text which is returned to the caller and optionally executed on the system.
- The resulting command text and optional command execution results are returned to the caller in another XML document.

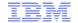

# Security Deployment Descriptor \*\*New\*\*...

### Deployment Descriptor SAMPLIB members:

### IRRSMOEX

Sample REXX program to read XML input file from dataset and call IRRSMO00 to execute it. Results are saved into specified output dataset.

### IRRSMOMN

Sample REXX program to demonstrate how to call IRRSMO00 from REXX.

### IRRSMOOP

Sample REXX program which can be used to process XML output from IRRSMO00. (formats dataset to xml readable format)

### Java IRRSMO00 Driver:

/usr/include/java\_classes/IRRSMO00.jar - Sample Java program to call IRRSMO00

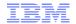

# Security Deployment Descriptor \*\*New\*\* ...

### Sample Input:

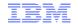

# Security Deployment Descriptor \*\*New\*\* ...

### **Sample Output:**

```
--+---2---+---3----+---4----+---5---
<?xml version="1.0" encoding="IBM-1047"?>
ksecurityresult xmlns="http://www.ibm.com/systems/zos/saf/IRRSMO00Result1";
<user name="TEST" operation="set" requestid="op01">
<command>
<safreturncode>0
</safreturncode>
kreturncode>0
</returncode>
<reasoncode>0
</reasoncode>
<image>ADDUSER TEST
</image>
kmessage>ICH01024I User TEST is defined as PROTECTED.
</message>
</command>
</user>
kreturncode>0
</returncode>
<reasoncode>0
</reasoncode>
/securityresult>
```

© 2017 IBM Corporation

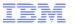

# Certificate Authority Certificate Installation

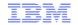

# Certificate Authority Certificate Installation

- Prior to z/OS V2R3, RACF shipped 26 certificate authority certificates. These were installed with the NOTRUST attribute. Installation would have to mark the certificates as TRUSTed to used them.
  - Some clients attempted to delete these certificates with a RACDCERT command like:
    - RACDCERT DELETE (LABEL ('Thawte Premium Server CA')) CERTAUTH
  - ... but found that the certificates were re-added with the next IPL
- Starting with z/OS V2R3, RACF only ships three certificate authority certificates:
  - 1. STG Code Signing CA, issued by IBM for RACF program signature verification signing for z/OS V2.1 and earlier
  - 2. STG Code Signing CA G2, issued by IBM for RACF program signature verification for z/OS V2.2 and later
  - 3. GeoTrust Global CA, for SMP/E processing
- RACF does not automatically delete certificates in your RACF database.
- Note that if your RACF database is shared with a V2.2 or earlier system, that system will re-add the certificates at IPL time if you delete them.

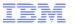

# **Common Criteria**

# Common Criteria Update

### Recent Common Criteria Evaluations of interest:

- z/OS V2R2/RACF, EAL5+, 25 August, 2017
- z/OS V2R2, EAL4+, 10 July, 2017
- z/OS V2R1/RACF, EAL5+, 14 April, 2015
- z/OS V2R1, EAL4+, 2 September 2014

# V2R3 z/OS (EAL4) and RACF (EAL5) are in evaluation

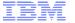

# **PKI Services**

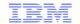

# PKI Services V2R3 – DB2 Enhancement

### PKI Services maintains two databases:

- Object store (OST) Certificate Requests
- Issued certificate list (ICL) Issued Certificates
- The databases can be implemented using the VSAM datasets or DB2 tables.

### DB2 Availability:

• When PKI Services starts, it will check if DB2 is available. It will stop initialization if DB2 is not available. But after the initialization PKI Services is not aware of the unavailability of DB2 and keeps on processing requests even when DB2 fails.

### Solution:

- Enable PKI Services to shut down when DB2 is not available or to wait for DB2 to come back to resume its functions.
- Enables PKI to report DB2 issues ASAP and resume operation automatically once the DB2 issue is solved.
- New option in pkiserv.conf file: DBWAITTIME

# PKI Services V2R3 – Liberty Support

- With z/OS V2R3, PKI Services can use a lightweight version of the Websphere Application Server (WAS) call "Liberty Profile" for JavaServer pages (JSPs)
- Benefits of the Liberty Profile WebSphere Application Server:
  - Lightweight loading of functions is optimized to achieve an smaller footprint
  - Fast server starts faster and application runs faster
  - Multiple CA Domains Enable PKI Services to run multiple instances of CA domains with different sets of Java Server pages (JSP)
  - Good fit for PKI Services since it does not need the full traditional WAS capabilities and Liberty provides all the needed functions
  - Shipped with z/OS base in V2R3

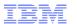

# Shameless Plug #1: Podcasts

- IBM Developer Works: Mainframe, Performance, Topics
  - Hosts: Marna Walle, Martin Packer
  - https://developer.ibm.com/tv/category/mpt/

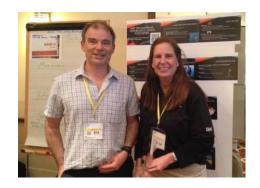

### Terminal Talk

- Hosts: Frank DeGillio, Jeff Bisti
- http://terminaltalk.net/

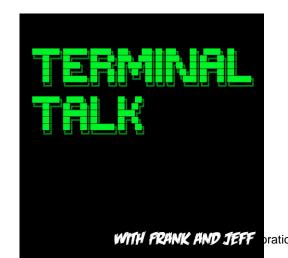

# Shameless Plug #2: The Enterprise Knights of IBM Z

- The Enterprise Knights of IBM Z have produced a series of short videos that provide educational insights to the security and integrity of the IBM Z platform
  - Short (well under 10 minute) videos on topics like:
    - IBM Security Portal, CVSS Scores, AT-TLS, Authorized QNAMES, ETDEF,SSL/TLS Cipher Lists, Buffer Overflows, Untrusted Indirect Parameters, zERT, Untrusted Registers for PCs/SVCs, Asymmetric Encryption, The RACF\_SENSITIVE\_RESOURCES Health Check
- Available at www.ibm.biz/ek-ibmz

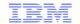

# Shameless Plug #3 Redbooks

### **IBM z14 Technical Introduction**

## **Managing Digital Certificates across the Enterprise:**

Chapter 1 - Digital certificates overview

Chapter 2 - Digital certificate management considerations

Chapter 3 - Introducing z/OS PKI Services

## z/OS PKI Services: Quick Set-up for Multiple CAs:

Chapter 1 – Welcome to PKI Services on z/OS

Chapter 2 – Setting up the Root CA environment

Chapter 3 – Setting up SUBCA1 and SUBCA2 under ROOCA

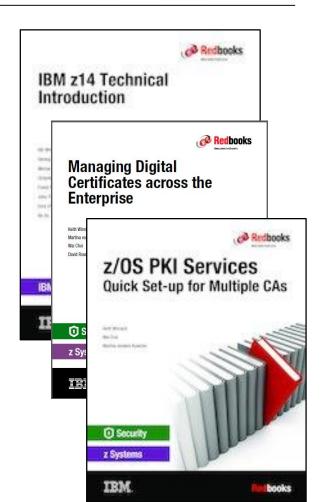

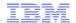

# Shameless Plug #4: zPET Test Community and Blog

# LCST/e System z Platform Evaluation Test

The Final Verification

Z/OS | CICS | IMS | DB2 | WebSphere MQ |
WebSphere Application Server | Tivoli | InfoSphere

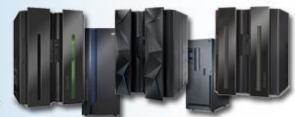

We are a team of system programmers and testers that run a Parallel Sysplex on which we perform the final verification of a z/OS release and System z hardware and System Storage before they become generally available to clients. We gather our experiences and recommendations and document them here in our blog.

- IBM Z Platform Evaluation Test Community and Blog
  - Real-world experiences configuring and operating the latest IBM Z technologies
  - http://ibm.biz/zPETBlog

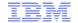

# RACF® Update for z/OS® V2.3

**NY RACF Users Group** 

**14 November, 2017** 

Mark Nelson, CISSP®, CSSLP®

RACF Design and Development, IBM®

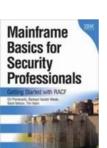